# **Основы языка HTML**

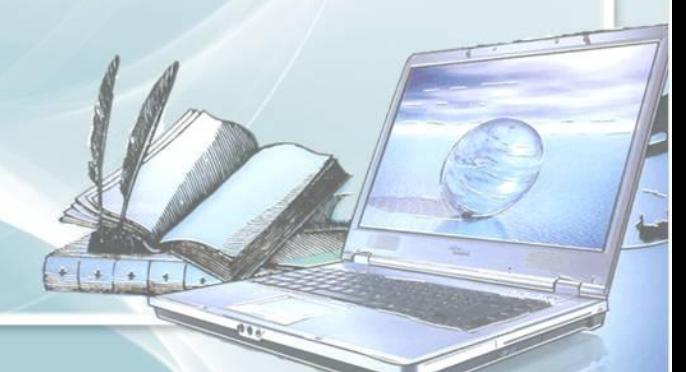

### *Что такое HTML?*

**HTML** (от англ. *HyperText Markup Language* — «язык разметки гипертекста») — стандартный язык разметки документов во Всемирной паутине.

> **По данным материала Википедии http://ru.wikipedia.org/wiki/HTML**

## *Из истории развития HTML…*

Язык HTML был разработан британским учёным Тимом Бернерсом-Ли приблизительно в 1986-1991 годах в стенах Европейского Центра ядерных исследований в Женеве (Швейцария). HTML создавался как язык для обмена научной и технической документацией.

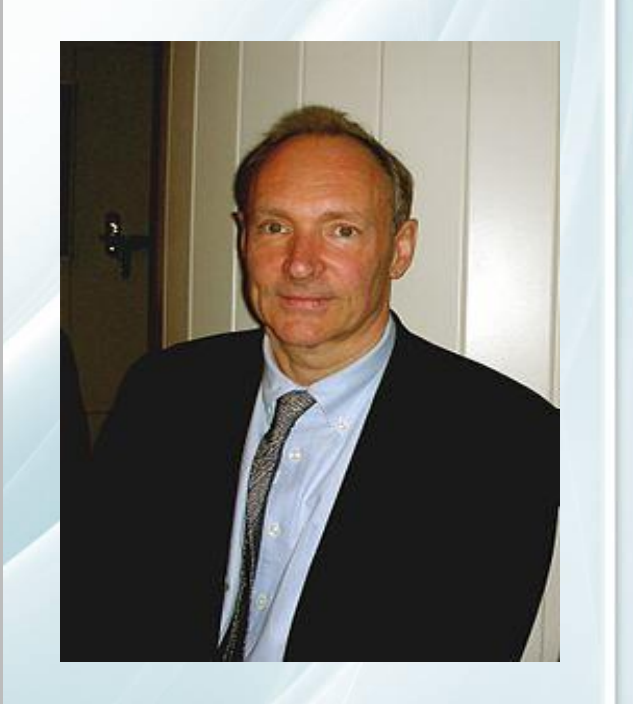

### *Основные понятия:*

**Тег**, иногда **тэг**, (от англ. *Tag)* элемент языка разметки гипертекста. Инструкция браузеру, указывающая способ отображения текста. Более правильное название дескриптор.

*Любой документ на языке HTML представляет собой набор элементов причем начало и конец каждого элемента обозначается специальными пометками тегами.*

**ТЕГИ**

**Одиночные (или непарные), то есть не содержащими никакого текста и других данных (например, тег перевода строки <br>)** **Парные, то есть нужно указать как открывающий тег (например, <HTML>), так и закрывающий тег (например, </HTML>)**

### *Основные понятия:*

Браузер – программа, которая служит для просмотра текстовых документов, содержащих разметку на языке HTML

**Mozilla Firefox Google Chrome** 

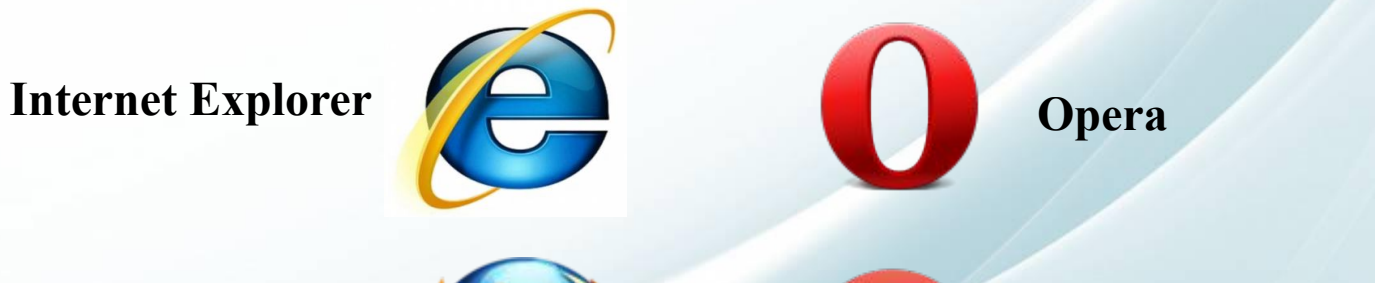

*Шаг 1.* Создать папку со своим именем на компьютере.

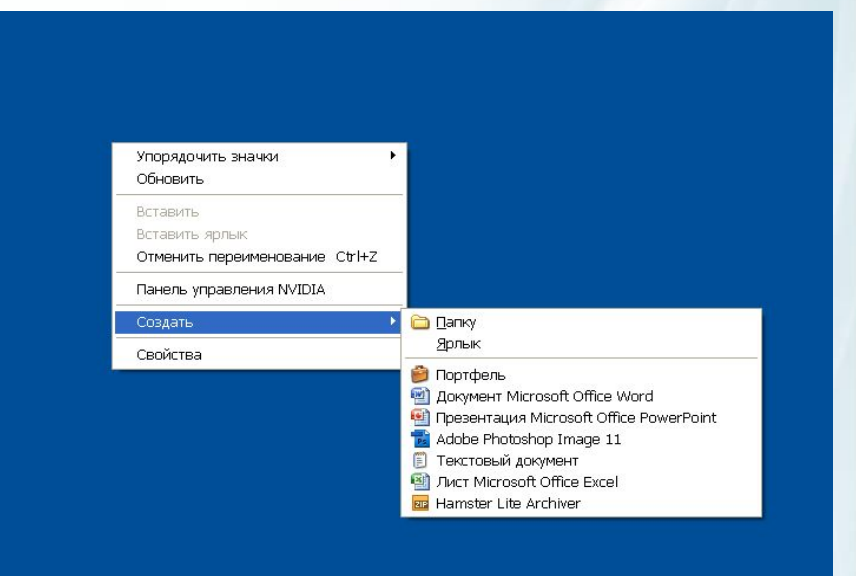

 $+$   $+$   $+$ 

**E** HTML

**∢)⊙ % ± 20:46** 

Пекстовый документ

*Шаг 2.* В папке создать текстовый редактор блокнот.

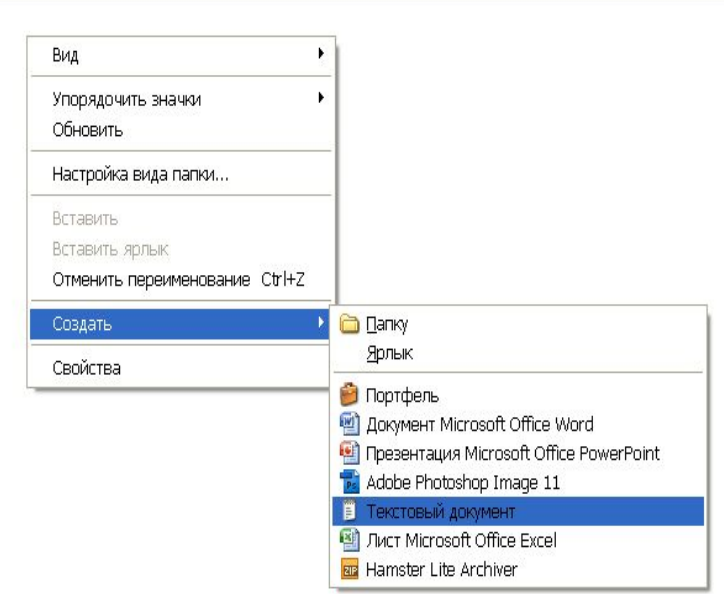

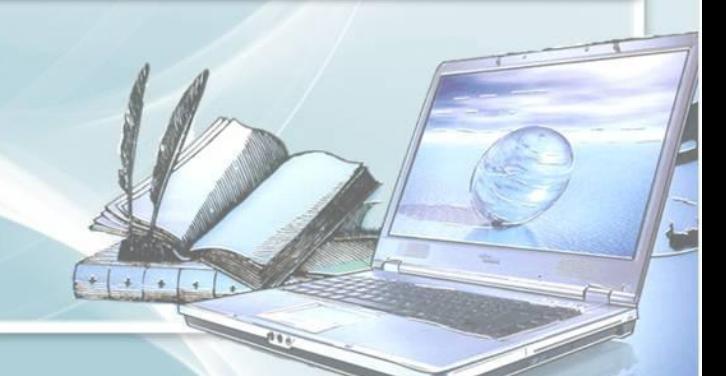

*Шаг 3.* Открыть окно текстового редактора БЛОКНОТ.

Нажать на вкладку файл- сохранить как…

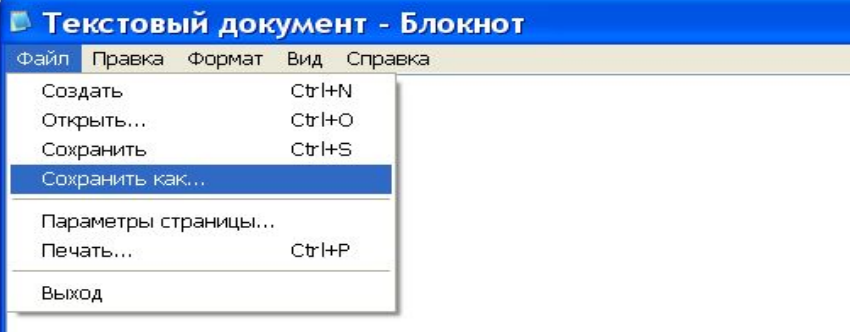

### *Шаг 4.* Указать имя файла например, index.htm. Установив в поле Тип файла «все файлы». После чего нажать сохранить

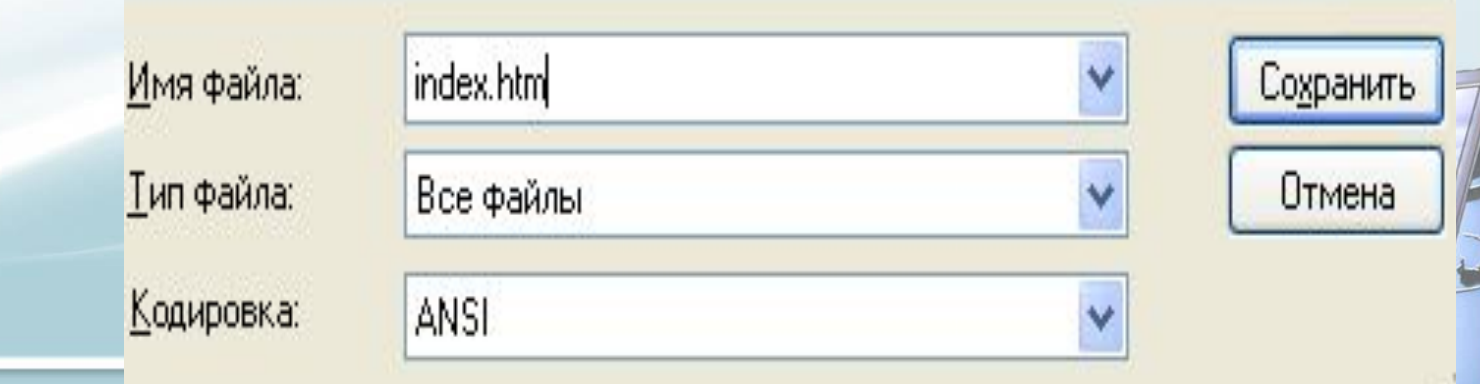

*Шаг 5.* Сохраненный документ отразиться в папке в форме значка браузера. Текстовый документ советую вам удалить

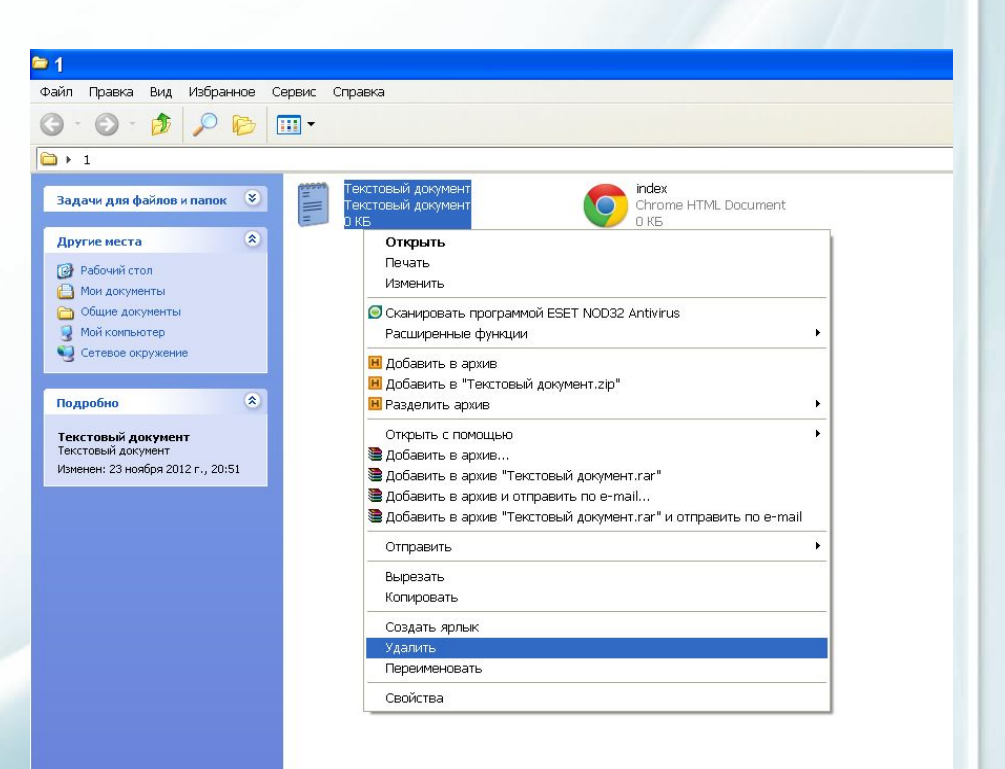

 $+$   $+$   $+$ 

*Шаг 6.* Для того, чтобы начать работать над web-страницей необходимо сохраненный документ открыть с помощью… блокнота

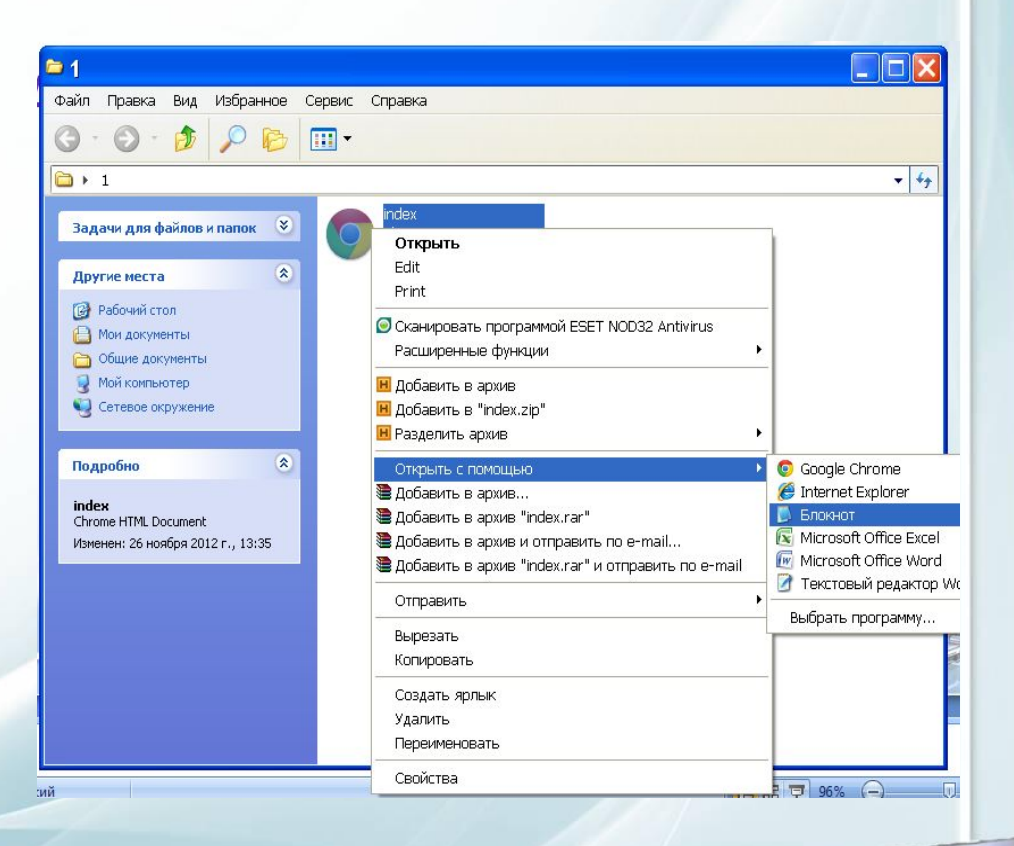

 $+$   $+$   $+$ 

*Основы языка программирования.* 

**Вид Web-страницы задается тэгами, которые заключаются в угловые скобки ( <…>).**

**Тэги могут записываться как прописными, так и строчными буквами.**

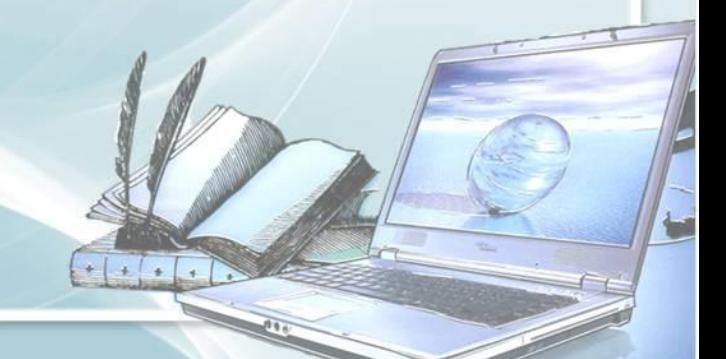

#### *Основные теги HTML.*

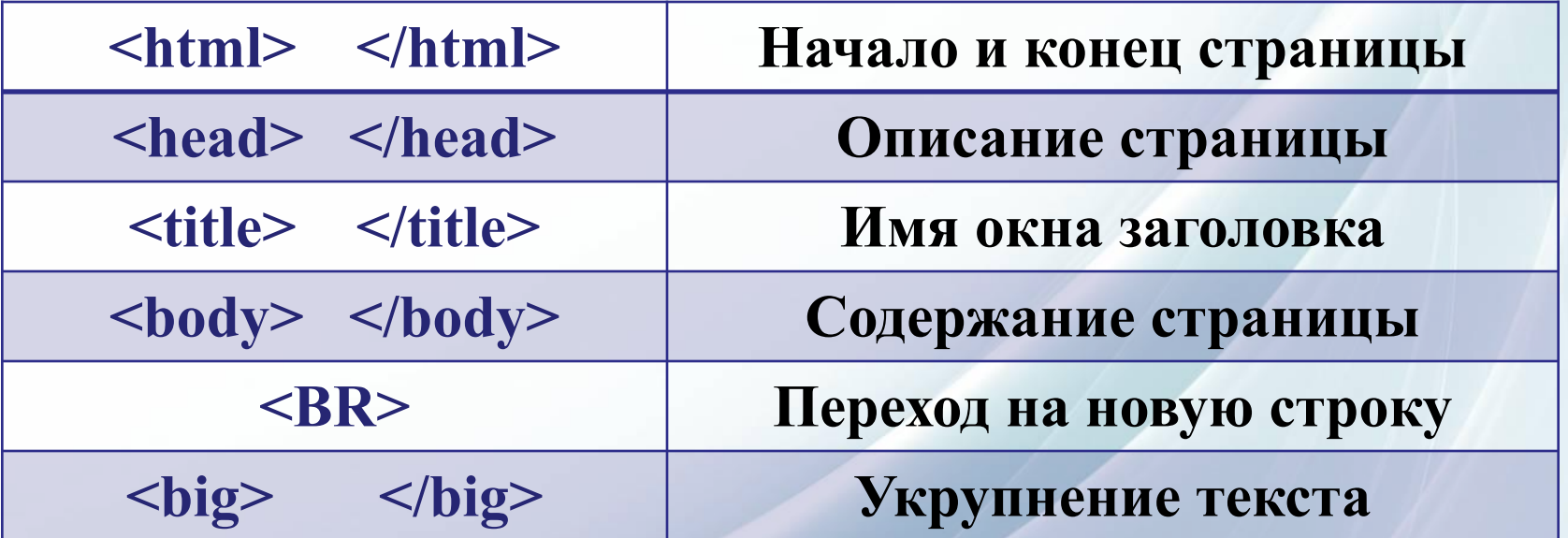

 $\left\vert \cdot\right\vert$  ,  $\left\vert \cdot\right\vert$  ,  $\left\vert \cdot\right\vert$ 

### *Структура web-страницы.*

Пусть файл index.htm, содержит такой HTML-код:  $\langle$ html $>$  <head> <title> Научное общество</title>  $<$ /head $>$  <body> Научное общество учащихся «Альфа» </body>  $x$  $\langle$ html $>$ • Научное общество ← → C A | hile:///C:/Documents%20and%20Settings/Admin/Paбочий%2☆ = **При просмотре в браузере** Школьное научное общество учащихся «Альфа»  **файл будет иметь следующий вид**

#### *Заголовки, атрибуты тэгов*

*Заголовок* по умолчанию всегда *выровнен по левому краю* страницы. Однако страница красиво смотрится, если заголовок размещен по центру. Задать тип выравнивания заголовка для тэга заголовка позволяет атрибут **ALIGN**, которому требуется придать определенное значение.

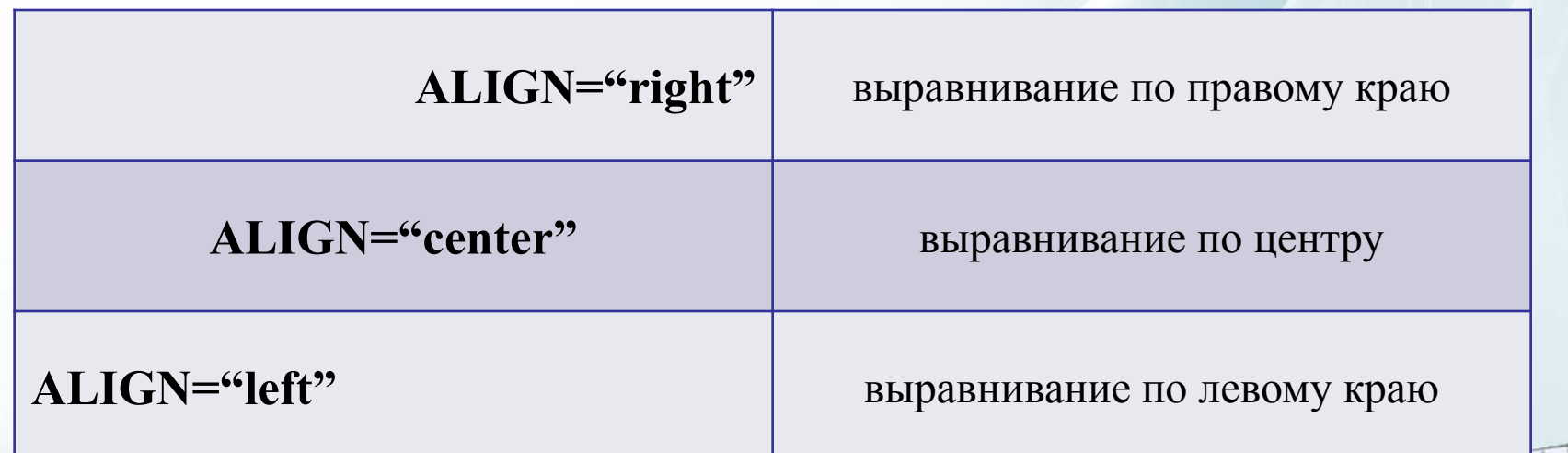

#### *Заголовки, атрибуты тэгов*

**Задать правильно отцентровку вам помогут парный тег (или контейнер) <P>… </P>.** 

**С их помощью можно выделить не только заголовок , но и целый абзац. При этом для каждого абзаца можно задать определенный тип выравнивания.**

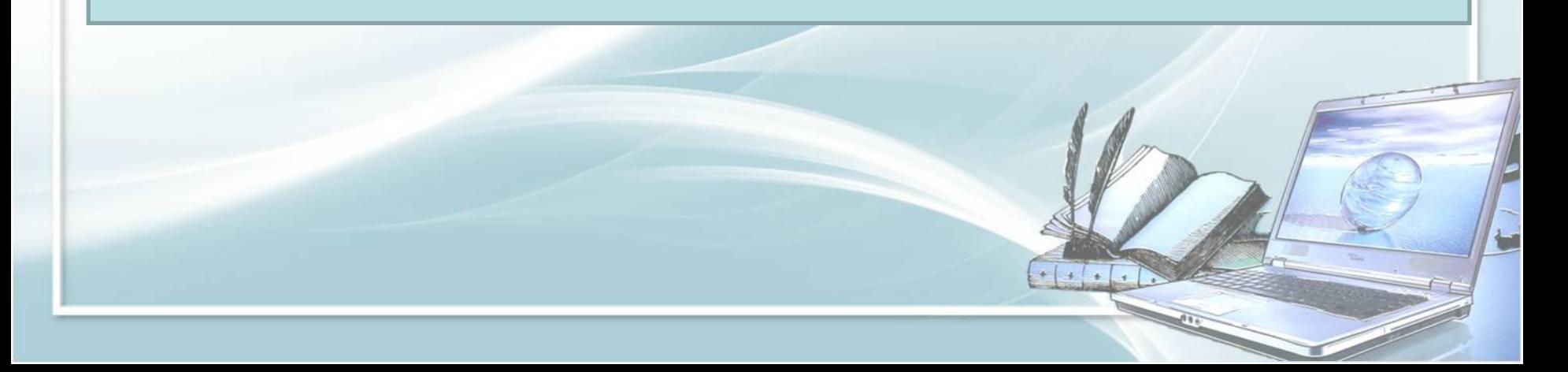

#### **Внесем изменения в наш текстовый документ:**  $\text{thm}$  <head> <title> Научное общество</title> </head> <body>  **<p ALIGN=CENTER>** Школьное научное общество учащихся «Альфа»  $<$ / $P>$  </body>  $\langle$ html $>$

 $x$ • Научное общество ← → С А | hile:///C:/Documents%20and%20Settings/Admin/Pабочий%2☆ = Школьное научное общество учащихся «Альфа»  $\cdot$   $\cdot$ 

**При просмотре в браузере файл будет иметь следующий вид** *Форматирование текста*

#### **Изменить начертание шрифта позволяют следующие тэги:**

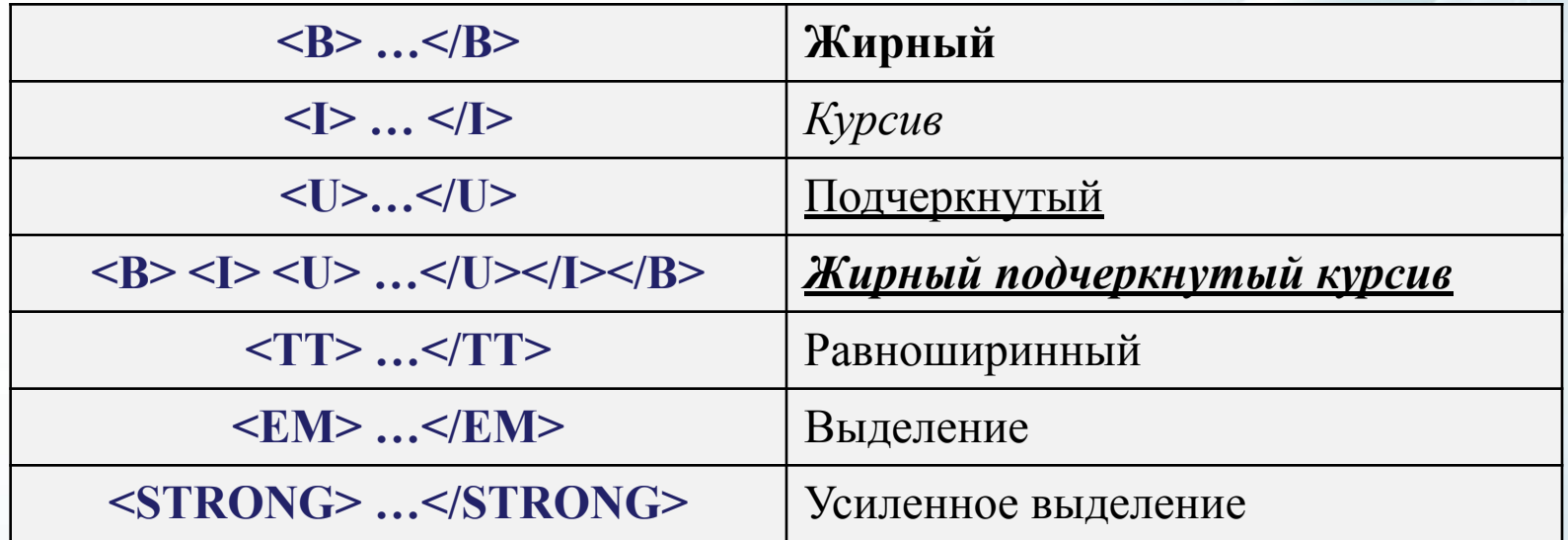

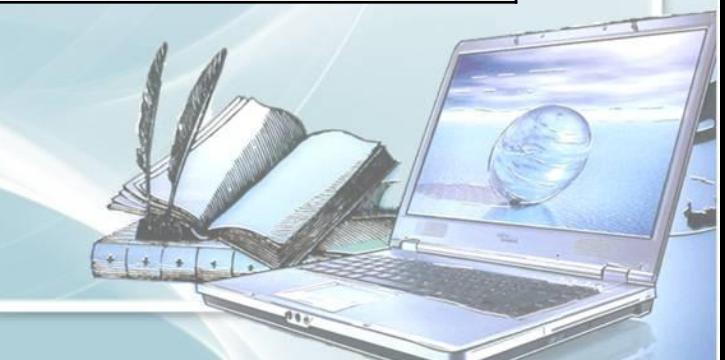

#### **Дополним текстовый документ:**  $\begin{array}{c|c|c|c|c} \hline \multicolumn{3}{c|}{\mathbf{b}} & \multicolumn{3}{c|}{\mathbf{X}} \\\hline \multicolumn{3}{c|}{\mathbf{b}} & \multicolumn{3}{c|}{\mathbf{b}} & \multicolumn{3}{c|}{\mathbf{X}} \\\hline \multicolumn{3}{c|}{\mathbf{b}} & \multicolumn{3}{c|}{\mathbf{b}} & \multicolumn{3}{c|}{\mathbf{X}} \\\hline \multicolumn{3}{c|}{\mathbf{b}} & \multicolumn{3}{c|}{\mathbf{b}} & \multicolumn{3}{c|}{\mathbf{X}} \\\hline \multic$  $\text{thm}$ ∆ Научное общество  $x$  $\langle head \rangle$ ← → C A hile:///C:/Documents%20and%20Settings/Admin/Pa6oчий%2{2} <title> Научное общество</title>  $<$ /head $>$ Школьное научное общество учащихся «Альфа»  $$ <p ALIGN=CENTER>  $<$ TT $>$  $\langle B \rangle$  $<$  $<$ U $>$ Школьное научное общество учащихся «Альфа»  $<$ /U>  $\langle$ / $>$  $<$ /B $>$  $\langle T$ T $>$  $<$ /P $>$  </body>  $<$ /html $>$  $\left| \cdot \right|$

#### *Форматирование текста*

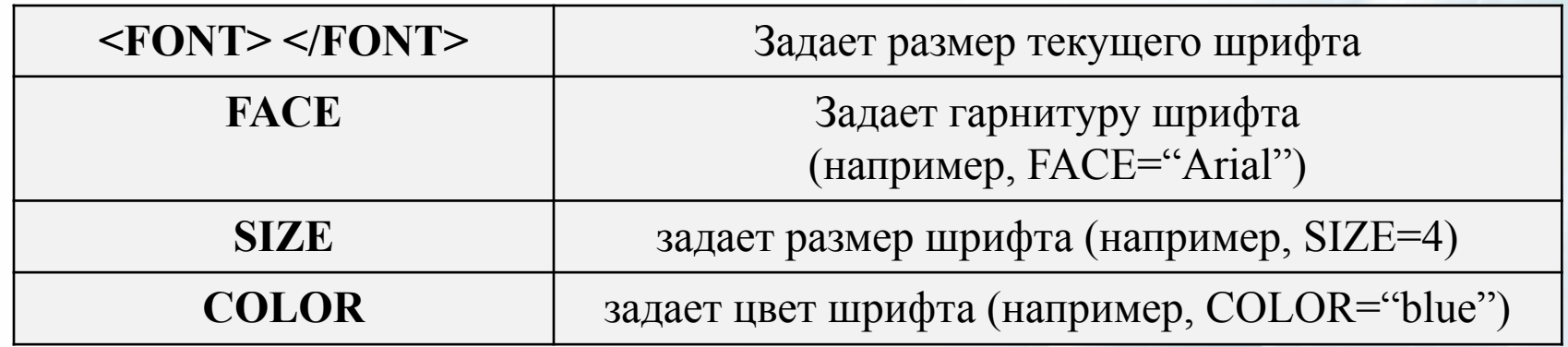

**!!!** Значение атрибута COLOR можно задать - либо значением цвета (например, "red", "green", "blue" и т. д.), - либо шестнадцатеричным его значением (найти таблицу цветов можно в интернете, например синий цвет задает "#0000FF")